## **Exploring Volume/Surface Area <b>Following** For the Teacher

## *Objectives:*

Using the **VOL/SA1** aplet, the student will calculate volumes and surface areas for the three dimensional shapes of the pyramid and the cone.

## *Functionality:*

When the student selects **START** , the **VOL/SA1 NOTE** will be displayed.

The student should then go to the **SKETCH** to see a visual display of the shapes and the dimensions as they will appear throughout the aplet.

There are two sets of views screens for this aplet. The first **VIEWS** allows the student to select shape: Pyramid or Cone.

After a choice has been made, a picture similar to the one in the sketch is generated, including values for the dimensions. Pressing any key will take the student to the next set of views.

The next set of **VIEWS** allows the student to enter a value for the volume or the total area, or choose to return to the picture or the main menu. The student should choose the main menu only when the problem has been completed.

Once the student chooses volume or area, an input window appears. When the value is input, **HURRAY!,** or **TOO LOW**, or **TOO HIGH** is displayed, depending upon the student's entry.

Press **OK** to return to the views box to enter another value for the total area or the volume. Returning to the picture remains an option until the Main Menu choice is executed.

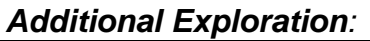

The **Solve** aplet may be used to enter the formulas for volume and surface area. Enter the volume and surface area formulas in the **Symbolic View**. Enter the known values in the **Numeric View**, highlight the unknown and then press **SOLVE**. An example would be:

Find the volume of a pyramid with a base of 9 m and a height of 12 m.

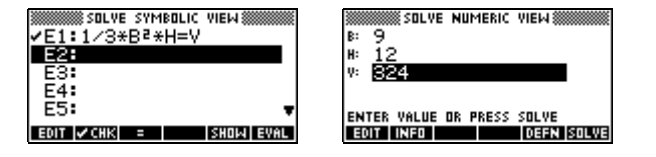

Programs associated with this aplet:

.VOL.SA3, .VOL.CN, .VOL.PY, .VOL.P, .VOL.C4, .VOL.C5, .VOL.V2, .VOL.V5, .VOL.SA5, .VOL.SV

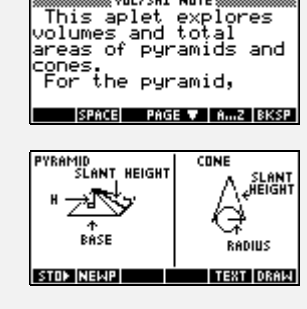

.<br>Suni Jeal NATE

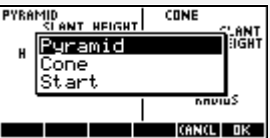

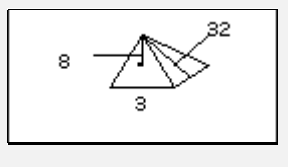

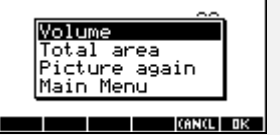

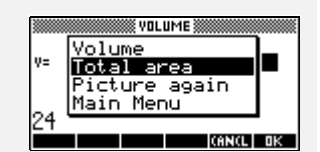